## Ticket Management – Complimentary Tickets

 $U_{\text{OUE}}$  complimentary tickets. These can be for friends, family, or special quests, your own complimentary tickets. These can be for friends, family, or special guests.

Accredited Press and Arts Industry professionals can request tickets through their own<br>portals if you opted into this when you registered your event, but if they come to you directly, portals if you registered into this when you registered you have to you directly, but if they conclude  $y$  if they contain  $y$ you can book them in using this section.

 $\frac{1}{2}$ boxoffice abrightonfriend we can set up comp tickets for your shows. The set up computer for your shows.

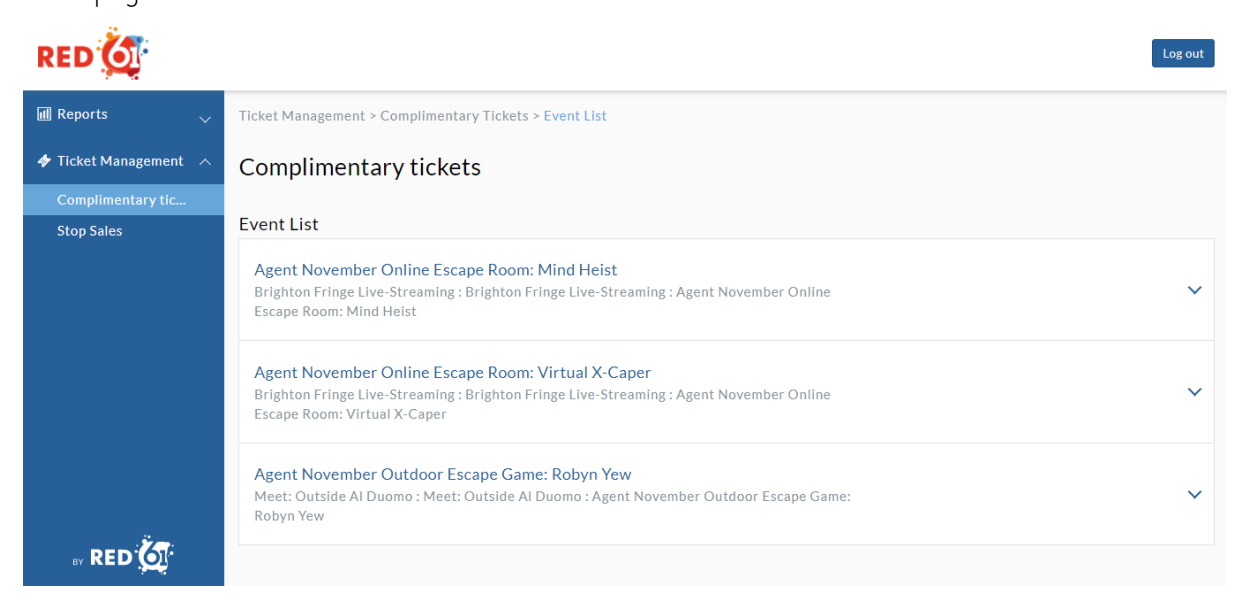

This page will list all the shows you are shipping. If you client the assumed as an entity next to the name of each show, it will show you a list of all performances. It will show  $\mathbf{r}$ 

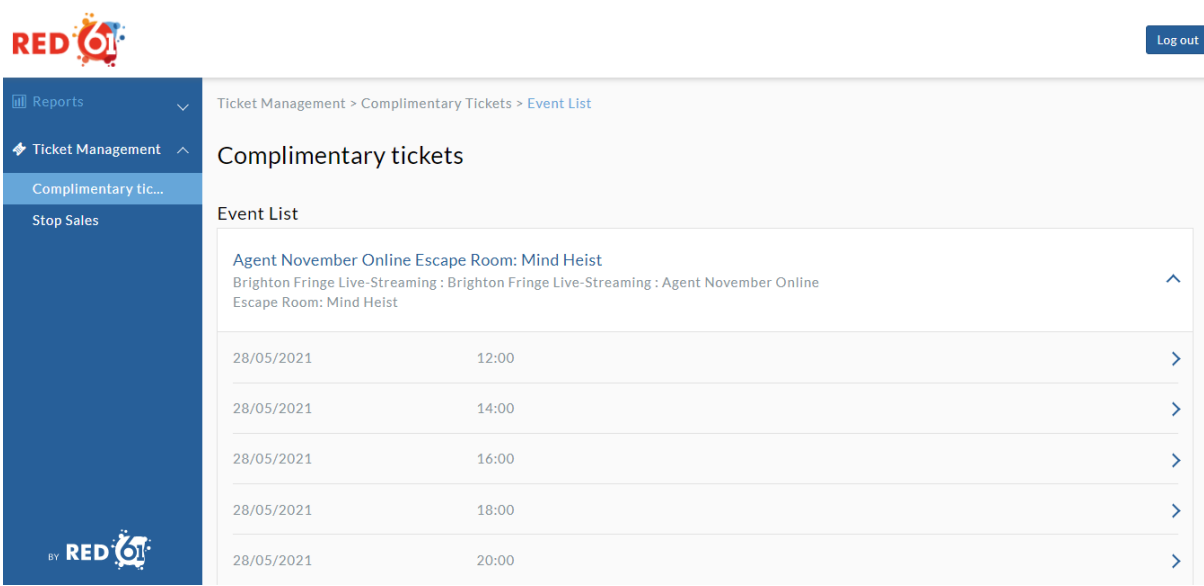

Select the performance you wish to book in a comp for by clicking the arrow on the right.

You will be taken to this page (click on "Complimentary" to open the details section):

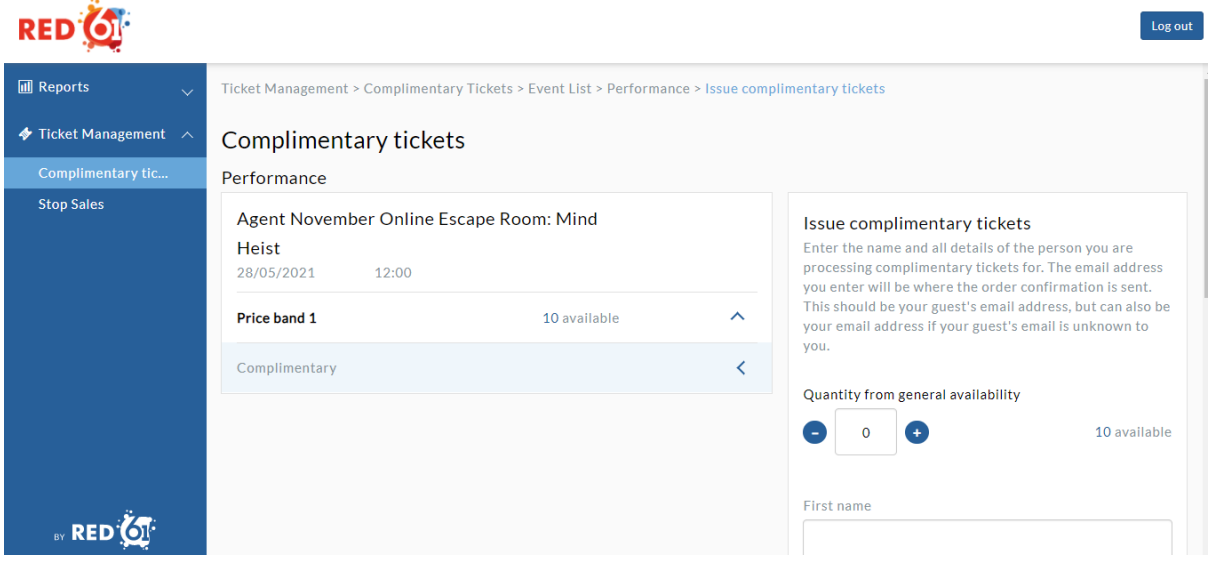

Now you should select how many complimentary tickets you would like to give out and the

- Guest's first name
	- Guest's surname
	- Company name (this is optional but is useful if you want to keep track of who's-who.
	- EG. John Smith From The Morning News).<br>- Email address (this is where the order confirmation is sent. If you don't know the guest's email, you can use your own and let them know the booking reference
	- number). Reason for issuing (for example. "Reviewer", or "Cast member's mum").

Click confirm and you are all set! Any complimentary tickets you book in through the portal will show as  $\Gamma$  your sales reports.

Please contact <u>in the measure complement of</u> my parameter any problems. It may be the case that we have to grant you permission to book in complimentary time in complimentary time is easily time in<br>The complex of the complex of the complex of the complex of the complex of the complex of the complex of the c